## Seminare im SoSe 2024 Zeiten vorbehaltl.mögl. Änderungen

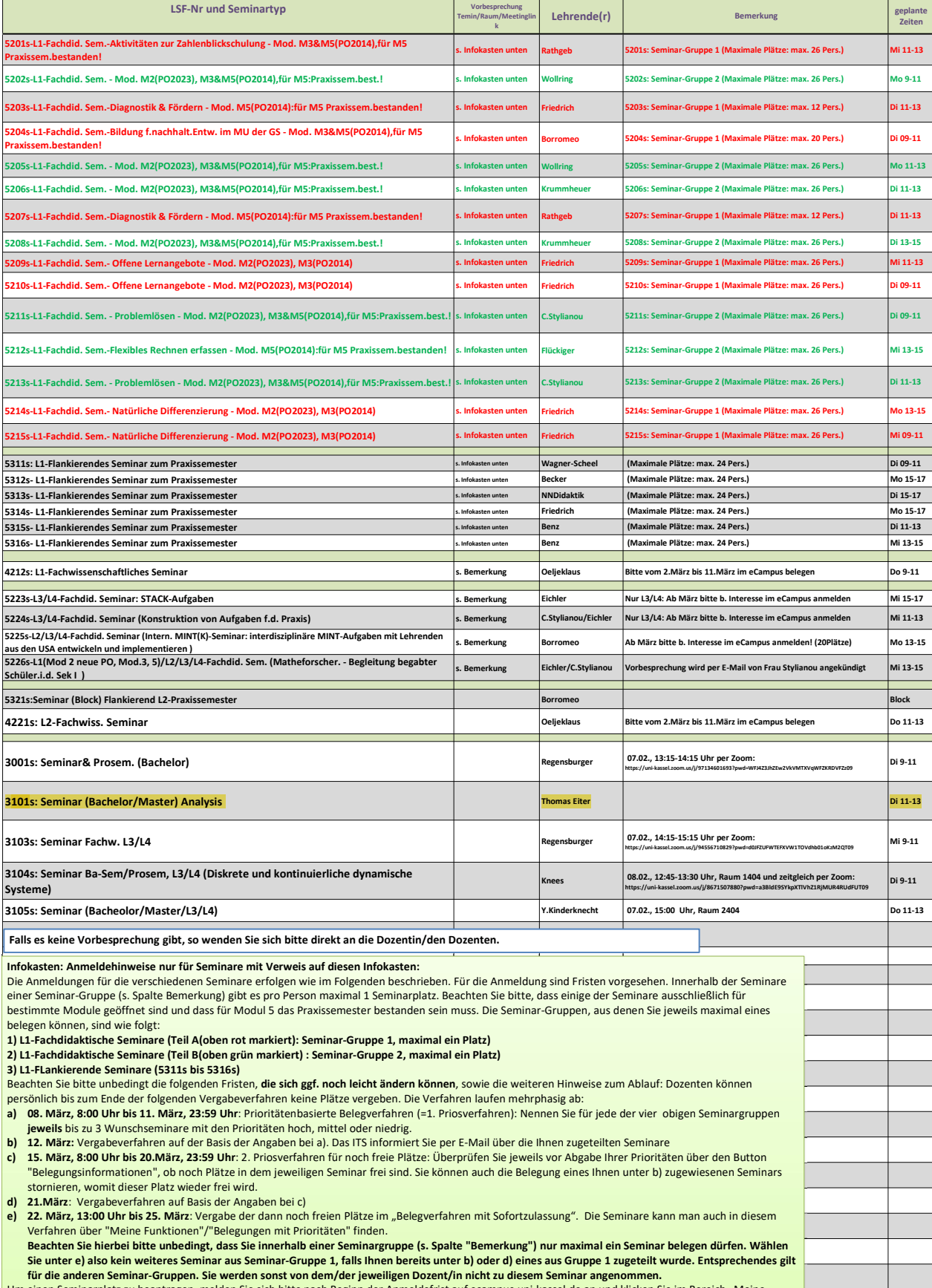

Um einen Seminarplatz zu beantragen, melden Sie sich bitte nach Beginn der Anmeldefrist auf ecampus.uni-kassel.de an und klicken Sie im Bereich "M Funktionen" den Punkt "Belegung mit Prioritäten" an. Lesen Sie bitte für das weitere Vorgehen unbedingt die folgende Dokumentation des ITS zum "Priorisierten<br>Belegverfahren" durch: https://www.uni-kassel.de/its-handbuch/st

veranstaltungen/veranstaltungen-belegen-mit-prioritaet.html#c3728<br>Suchen Sie (wie in dem Link beschrieben) zunächst eine der obigen Seminargruppen auf und geben Sie innerhalb jeder Seminargruppe bis zu 3 Prioritäten an. Di